# Snom 300 / D315 mit peoplefone

Frei programmierbare Funktionstasten P1 - P6 Standardeinstellung: Linie Schnell-Blinkendes LED = Eingehender Anruf Leuchtendes LED = Im Anruf Langsam-Blinkendes LED = Anruf wird gehalten Andere Einstellungen: BLF (Busy Lamp Field), Kurzwahl, Übergeben An, Stumm, Halten

### Anruf übernehmen / Pick-Up

Drücken Sie die als BLF programmierte LED Taste des<br>Anrufziels oder geben Sie $\begin{pmatrix} * & 0 & 0 \\ 0 & * & 0 \end{pmatrix}$  die interne Nummer Anrufziels oder geben Sie  $\rightarrow$  l des klingenden Gerätes, um einen eingehenden Anruf zu übernehmen.

#### Anruf Transferieren – Makeln

Setzen Sie den Anruf in die Warteschleife  $\heartsuit$  und wählen Sie dann die Nummer, an die Sie den Anruf senden möchten. Wenn der Dritte den Anruf annehmen möchte, drücken Sie ( und $\checkmark$ 

## Anruf Transferieren – Direkte Übergabe

Drücken Sie während des Anrufs iund wählen Sie dann die Nummer, an die Sie Übergeben möchten, und drücken Sie

#### Eine Weiterleitung einrichten

Rufen Sie das Menü mit der Abwärtstaste  $\nabla$  auf. Selektieren Sie "Anruffunktionen" -> "Anrufweiterleitung" -> Wählen Sie, welche Regel Sie ändern möchten -> Legen Sie eine Nummer fest, die weitergeleitet werden soll -> Schalten Sie den Status auf "Aktiviert"

#### Eine Weiterleitung deaktivieren

Gleiche Schritte wie oben nur, dass der Status auf "Deaktiviert" gesetzt ist. Dies wird nur deaktiviert, um später wieder aktiviert zu werden.

#### Die verwendete Identität ändern

Verwenden Sie die linke <u>
und >rechte Richtungstaste, um zwischen den verschiedenen Identitäten des Telefons zu wechseln

#### Das Telefon neustarten

Drücken Sie die Kombination:

#### Setzen Sie das Telefon auf die Werkseinstellungen zurück

Starten Sie das Telefon neu und halten Sie die [#]Taste gedrückt, während das Telefon gestartet wird. Wählen Sie die Option 1 "Einstellungen zurücksetzen"

 $\star$ 

 $\ast$ 

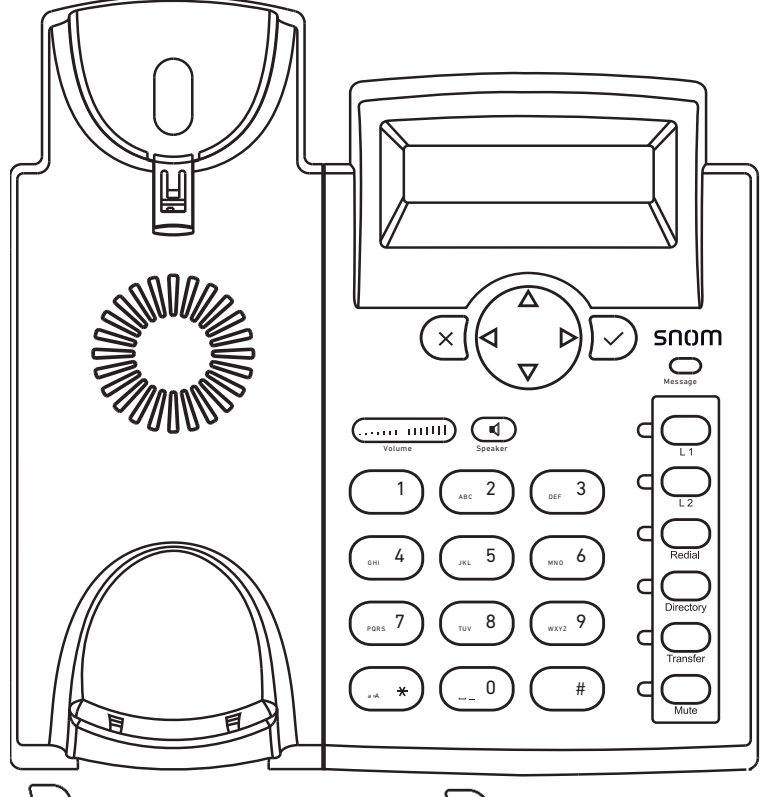

Anruf in die Warteschlaufe setzen ACHTUNG! Die "Transfer" und

"Stumm" Tasten müssen über die Provisionierung als Funktionstasten gesetzt werden, sonst sind diese

leer.

Transfer

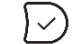

Wiederwahl wenn nicht im Anruf

ACHTUNG! Die Telefonbuch und wiederwahltasten können nicht über Redial die Provisionierung gesetzt werden. Sie können Wiederwählen mit und auf das Firmentelefonbuch Directory zugreifen mit der Aufwärtstaste $\Delta$